IBM Personal Computer -tietokone IBM Personal Computer -tietokone

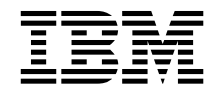

# Tietoja ohjelmistosta Windows NT Workstation 4.0, sovellukset ja tukiohjelmat

IBM Personal Computer -tietokone IBM Personal Computer -tietokone

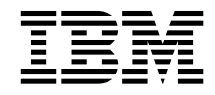

# Tietoja ohjelmistosta Windows NT Workstation 4.0, sovellukset ja tukiohjelmat

#### **Huomautus**

Ennen tämän julkaisun ja sen kuvaaman tuotteen käyttöä lue liitteissä A ja B olevat tiedot.

#### **Ensimmäinen painos (marraskuu 1998)**

**Seuraava lauseke ei ole voimassa Isossa-Britanniassa eikä muissa maissa, joissa tällaiset sopimusehdot eivät ole lainvoimaisia:** INTERNATIONAL BUSINESS MACHINES CORPORATION TOIMITTAA TÄMÄN JULKAISUN "SELLAISENAAN" ILMAN MINKÄÄNLAISTA NIMENOMAISESTI TAI KONKLUDENTTISESTI MYÖNNETTYÄ TAKUUTA, MUKAAN LUETTUINA TALOUDELLISTA HYÖDYNNETTÄVYYTTÄ, SOPIVUUTTA TIETTYYN TARKOITUKSEEN JA OIKEUKSIEN LOUKKAAMATTOMUUTTA KOSKEVAT KONKLUDENTTISESTI MYÖNNETYT TAKUUT. JOIDENKIN MAIDEN LAINSÄÄDÄNTÖ EI SALLI NIMENOMAISESTI TAI KONKLUDENTTISESTI MYÖNNETTYJEN TAKUIDEN RAJOITTAMISTA, JOTEN EDELLÄ OLEVAA RAJOITUSTA EI SOVELLETA NÄISSÄ MAISSA.

Tämä julkaisu on käännös englanninkielisestä ohjekirjasta *IBM Personal Computer, About Your Software Windows NT Workstation 4.0, Applications and Support Software*, 01K4611, jonka on julkaissut International Business Machines Corporation, USA.

Tämä julkaisu voi sisältää teknisiä epätarkkuuksia ja painovirheitä. Julkaisun tiedot tarkistetaan säännöllisin väliajoin, ja tarpeelliset muutokset tehdään julkaisun uusiin painoksiin. IBM saattaa tehdä parannuksia tai muutoksia tässä julkaisussa kuvattuihin koneisiin, ohjelmiin tai palveluihin milloin tahansa.

Tässä julkaisussa saatetaan viitata sellaisiin IBM:n koneisiin, ohjelmiin tai palveluihin, joita ei ole saatavana Suomessa. Tällaisia viittauksia ei pidä tulkita niin, että IBM aikoo Suomessa markkinoida niitä. IBM voi muuttaa julkaisun sisältämiä tietoja ilmoittamatta siitä etukäteen. Saat lisätietoja Suomessa saavana olevista koneista, ohjelmista ja palveluista IBM:n paikalliselta edustajalta.

Julkaisua koskevat korjausehdotukset ja huomautukset pyydetään lähettämään osoitteella:

Oy International Business Machines Ab Käännöstoimisto PL 265 00101 Helsinki

Voit lähettää julkaisua koskevat huomautukset myös faksina numeroon (09) 459 4113.

 Copyright International Business Machines Corporation 1998. Kaikki oikeudet pidätetään.

# **Sisältö**

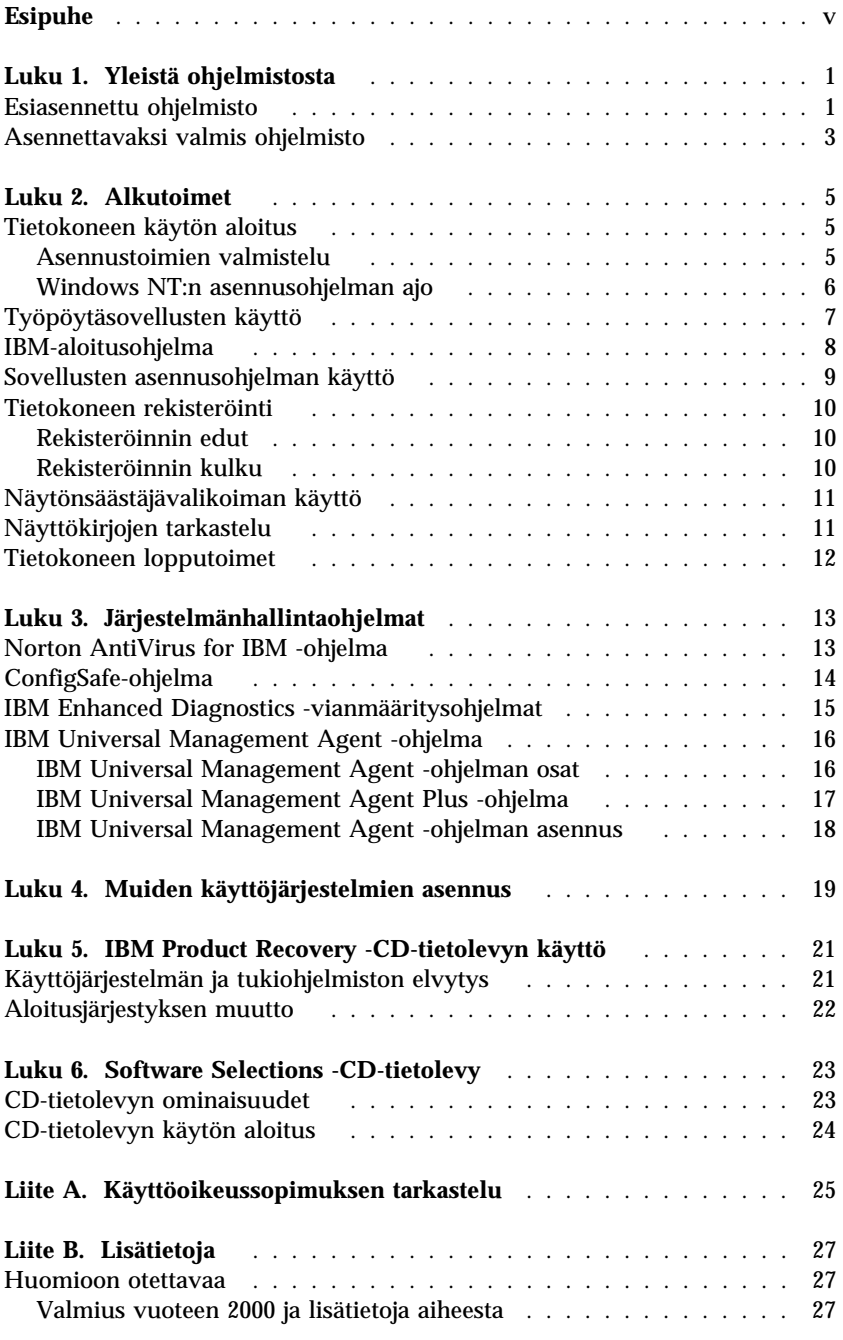

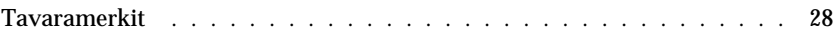

# **Esipuhe**

*Tämä julkaisu täydentää tietokoneen mukana toimitettujen julkaisujen tietoja. Säilytä sitä yhdessä muiden tietokonetta koskevien julkaisujen kanssa.*

Tässä julkaisussa on tietoja tietokoneen mukana toimitetuista esiasennetuista ohjelmista ja muista ohjelmista.

Julkaisun sisältö on jäsennelty seuraavasti:

- Luku 1, "Yleistä ohjelmistosta" sivulla 1, sisältää yleisiä tietoja esiasennetuista ja asennettaviksi valmiista ohjelmista.
- Luku 2, "Alkutoimet" sivulla 5, auttaa pääsemään alkuun tietokoneen käytössä ja perehtymään joihinkin ohjelmien ominaisuuksiin.
- Luku 3, "Järjestelmänhallintaohjelmat" sivulla 13, sisältää tietoja Norton AntiVirus for IBM-, ConfigSafe- ja IBM Universal Management Agent -ohjelman asennuksesta ja käytöstä.
- Luku 4, "Muiden käyttöjärjestelmien asennus" sivulla 19, sisältää tietoja muiden käyttöjärjestelmien ja tukiohjelmistojen asennuksesta.
- Luku 5, "Windows NT:n uudelleenasennus" sivulla 27, sisältää tietoja Windows NT Workstation 4.0:n uudelleenasennuksesta elvytystilanteessa.
- Luku 6, "Software Selections -CD-tietolevy" sivulla 23, sisältää tietoja *Software Selections* -CD-tietolevyssä olevien ohjelmien asennuksesta ja uudelleenasennuksesta.
- Liite A, "Käyttöoikeussopimuksen tarkastelu" sivulla 25 kertoo, kuinka voit tarkastella IBM:n kansainvälistä lisenssisopimusta ohjelmille, joille ei myönnetä takuuta.
- Liite B, "Lisätietoja" sivulla 37, sisältää muun muassa patentti- ja tavaramerkkitietoja.

# **Luku 1. Yleistä ohjelmistosta**

Tietokoneen mukana toimitetaan Microsoft Windows NT Workstation -käyttöjärjestelmän versio 4.01, sovellusohjelmia, vianmääritystyökaluja ja laiteajureita. Jotkin ohjelmista ovat *esiasennettuja* ja jotkin ovat *valmiita asennettaviksi*. Tietokoneen ohjelmien (Microsoft Windows NT -käyttöjärjestelmää lukuun ottamatta) käyttöoikeustiedot ovat IBM:n kansainvälisessä lisenssisopimuksessa ohjelmille, joilla ei ole takuuta. Liite A sisältää sopimuksen tarkasteluohjeet.

#### **Esiasennettu ohjelmisto**

Windows NT:n lisäksi tietokoneessa on seuraavat esiasennetut ohjelmat:

- IBM-aloitusohjelma, jonka avulla voit osioida umpilevyn, asentaa järjestelmään IBM-ohjelmia, rekisteröidä tietokoneesi, asettaa päivämäärän ja kellonajan, määrittää kirjoittimen asetukset, tarkastella näyttökirjoja, aloittaa *Software Selections* -CD-tietolevyn käytön ja saada tietoja IBM-tuotteista ja teknisestä tuesta.
- Tehtaalla asennettujen toimintojen laiteajurit.
- Service Pack 3 -huoltopaketti, joka on Microsoftin toimittama Windows NT:n päivitys. IBM on asentanut Service Pack 3 -huoltopaketin valmiiksi tietokoneen umpilevyyn. Tärkeitä tietoja tästä ohjelmistosta on sivulla 7.
- Palkittu ja työntekoa helpottava Lotus SmartSuite -ohjelmisto, joka asennetaan tietokoneen mukana toimitetusta CD-tietolevystä. Ohjelmisto sisältää kahdeksan tehokasta ohjelmaa ja monipuoliset työkalut Internetin käyttöä varten. Voit aloittaa ohjelmiston asennuksen asettamalla Lotus SmartSuite -CD-tietolevyn CD-asemaan tai pyytää verkon pääkäyttäjää asentamaan ohjelmiston.

Luku 2, "Alkutoimet" sivulla 5 sisältää lisätietoja esiasennetusta ohjelmistosta.

<sup>1</sup> Microsoftin Aitoustodistus takaa sen, että tietokoneen Windows NT -ohjelmistolla on Microsoft Corporationin lisenssi.

#### **Tärkeää:**

1. Tietokoneen mukana ei toimiteta esiasennettujen ohjelmien levykkeitä. *Software Selections* -CD-tietolevy sisältää kuitenkin useimmat IBM:n esiasentamat ohjelmat ja laiteajurit.

Microsoft Windows NT -käyttöjärjestelmä ja esiasennettu ohjelmisto toimitetaan *Product Recovery* -CD-tietolevyssä järjestelmän varmistuskopiona. Jos käyttöjärjestelmä on asennettava uudelleen, käytä *Product Recovery* -CD-tietolevyä yhdessä *Software Selections* -CD-tietolevyn kanssa. (Windows NT -käyttöjärjestelmän ja esiasennetun ohjelmiston levykkeitä ei ole saatavana IBM:ltä.) Luku 5, "IBM Product Recovery -CD-tietolevyn käyttö" sivulla 21 sisältää lisätietoja Windows NT:n ja esiasennettujen ohjelmien uudelleenasennuksesta.

- 2. Voit noutaa laiteajurit ja osan ohjelmista myös Web-osoitteesta http://www.pc.ibm.com/us/files.html. Webistä saattaa löytyä myös laiteajuri- ja ohjelmapäivityksiä.
- 3. Tietokoneen umpilevyssä on 2 gigatavun kokoinen osio2 (asema C). Tässä osiossa ovat Windows NT -käyttöjärjestelmä ja esiasennetut ohjelmat. Jäljelle jäävää umpilevytilaa ei ole alustettu, joten voit alustaa ja osioida sen haluamallasi tavalla. (Umpilevytila ei ole käytettävissä, ennen kuin se on osioitu.)
- 4. Luo seuraavat levykkeet mahdollisimman pian:
	- a. *Microsoft Windows NT:n korjauslevyke*. Levykettä voidaan käyttää eräissä elvytystapauksissa. (Levykkeen luontiohjeet ovat tietokoneen mukana toimitetuissa Windows NT -julkaisuissa.)
	- b. *IBM Enhanced Diagnostic* -levyke. Tällä vianmäärityksen käynnistyslevykkeellä voit paikantaa tietokoneen häiriöitä. (*PC 300GL -tietokoneen käyttöopas* sisältää levykkeen luontiohjeet.)

**2** Tietoja ohjelmistosta

<sup>2</sup> Umpilevyn kokoa ilmoitettaessa yksi gigatavu on 1 000 000 000 tavua. Käytettävissä olevan umpilevytilan kokonaismäärä vaihtelee käyttöympäristön mukaan

#### **Asennettavaksi valmis ohjelmisto**

Tietokoneeseen esiasennettujen ohjelmien ja laiteajureiden lisäksi *Software Selections* -CD-tietolevyssä ja umpilevyssä on lisäohjelmia. Voit itse valita, mitkä ohjelmat asennat.

#### **Huomautuksia:**

- 1. Asennettaviksi valmiit Norton AntiVirus for IBM-, ConfigSafe- ja IBM Universal Management Agent -ohjelma sekä Enhanced Diagnostic -vianmääritysohjelmat ovat tietokoneen umpilevyssä ja *Software Selections* -CD-tietolevyssä. Näiden ohjelmien asennusohjeet ovat kohdassa "Sovellusten asennusohjelman käyttö" sivulla 9. Luku 3, "Järjestelmänhallintaohjelmat" sivulla 13 sisältää kuvauksen ohjelmista. *PC 300GL -tietokoneen käyttöopas* sisältää *Enhanced Diagnostic* -levykkeen luonti- ja käyttöohjeet.
- 2. Umpilevyssä on asennettavaksi valmiina Internet Explorer 4.0 -ohjelma. Sivulla 7 on asennusohjeita ja kuvaus tästä tuotteesta.
- 3. Seuraavassa luetellaan Windows 98 -ohjelmia, jotka toimitetaan *Software Selections* -CD-tietolevyssä. Ota huomioon, että CD-tietolevyssä olevat ohjelmat voivat poiketa tässä luettelossa olevista ohjelmista. *Software Selections* -CD-tietolevyn ohjelmia voi käyttää Windows NT Workstation 3.51- ja 4.0- sekä Windows 95- ja Windows 98 -ympäristössä. Luku 6, "Software Selections -CD-tietolevy" sivulla 23 sisältää lisätietoja *Software Selections* -CD-tietolevystä.

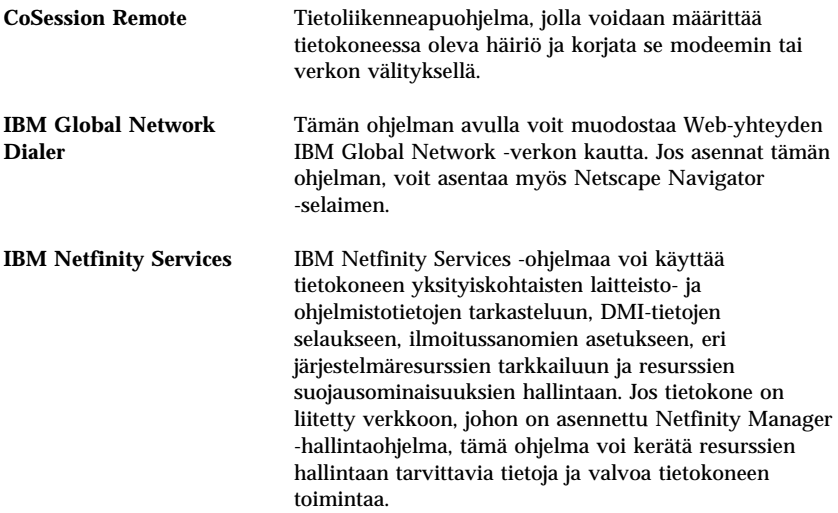

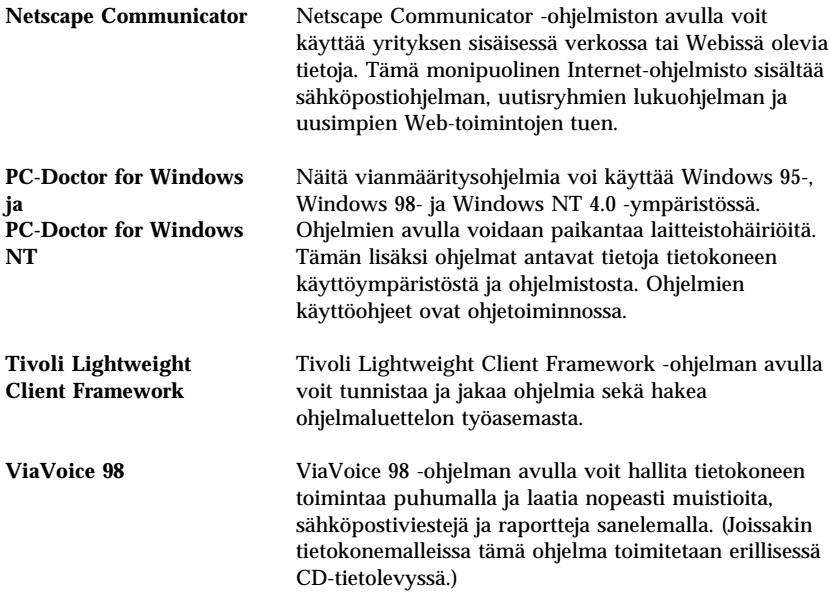

Kaikkia ohjelmia ei ole saatavana kaikkia käyttöjärjestelmiä varten. Saat käyttöjärjestelmääsi varten saatavana olevat ohjelmat selville *Software Selections* -CD-tietolevystä. Voit asentaa asennettavaksi valmiin ohjelmiston IBM-aloitusohjelman avulla. Lisätietoja on kohdassa "IBM-aloitusohjelma" sivulla 8.

# **Luku 2. Alkutoimet**

Tämä luku auttaa pääsemään alkuun tietokoneen käytössä ja ymmärtämään joitakin ohjelmien ominaisuuksia. Luku sisältää

- ohjeita ja tietoja tietokoneen ensimmäistä käynnistyskertaa varten
- ohjeet siitä, miten voit
	- käyttää työpöydän sovelluksia
	- käyttää IBM-aloitusohjelmaa
	- käyttää sovellusten asennusohjelmaa
	- rekisteröidä tietokoneen rekisteröintiohjelmalla ja saada näin näytönsäästäjiä käyttöön
	- tarkastella näyttökirjoja
	- katkaista tietokoneesta virran turvallisesti.

#### **Tietokoneen käytön aloitus**

Ennen kuin voit käyttää Windows NT:tä, on tehtävä Windows NT:n asennustoimet.

#### **Tärkeää**

Kun kytket virran tietokoneeseen ensimmäistä kertaa, asennustoimet on tehtävä kokonaisuudessaan ennen virran katkaisua. Muutoin saattaa ilmetä odottamattomia virheitä.

#### **Asennustoimien valmistelu**

Ennen kuin aloitat Windows NT:n asennustoimet, tarkista, että käytettävissä ovat seuraavat tarvikkeet ja tiedot:

- tietokoneen mukana toimitettu Windows NT -opas, josta saat tarvittaessa yksityiskohtaisempia tietoja kuin tässä luvussa esitetään
- Windows NT:n julkaisujen mukana toimitettu Microsoftin Certificate of Authenticity -aitoustodistus tuotetunnusta varten
- pääkäyttäjältä saatavat verkkotiedot, jos tietokone liitetään verkkoon
- kirjoittimen malli ja kirjoittimen käyttämä portti, jos tietokoneeseen liitetään paikalliskirjoitin.

### **Windows NT:n asennusohjelman ajo**

Jos asennusohjelmaa ei ole vielä ajettu, se alkaa, kun tietokoneeseen kytketään virta. Ohjelma pyytää tekemään tarpeelliset valinnat ja kirjoittamaan vaaditut tiedot. Tarvittaessa saat lisätietoja Windows NT:n oppaasta.

#### **Huomautuksia:**

- 1. Virran kytkemisen yhteydessä alkava asennusohjelma on hieman erilainen kuin Windows NT:n oppaassa kuvattu asennusohjelma. Jotkin Windows NT:n oppaassa kuvatut vaihtoehdot eivät tule näkyviin, koska ne on jo valmiiksi asetettu.
- 2. Asennustoimien aikana on hyväksyttävä Windows NT:n käyttöoikeussopimus ja kirjoitettava aitoustodistuksessa oleva tuotetunnus tätä pyydettäessä. Aitoustodistus toimitetaan Windows NT:n julkaisujen mukana.
- 3. Kun asennustoimet ovat päättyneet ja järjestelmän alkulataus on tehty, saat sisäänkirjausikkunan näkyviin painamalla **Ctrl-, Alt- ja Del**-näppäintä. Kun sisäänkirjaustoimet on tehty, kuvaruutuun tulee Windows NT:n työpöytä. Jos olet asentanut Microsoft Internet Explorer 4.0x -ohjelman (lisätietoja on sivulla 7), työpöydälle tulee Internet Explorer -ikkuna.
- 4. Umpilevyssä on 2 gigatavun kokoinen C-osio (eli asema C). Tässä osiossa ovat Windows NT ja muut esiasennetut ohjelmat. Jäljelle jäävää umpilevytilaa ei ole alustettu, joten voit alustaa ja osioida sen haluamallasi tavalla. (Umpilevytila ei ole käytettävissä, ennen kuin se on osioitu.)

Umpilevy voidaan jakaa (osioida) useisiin loogisiin asemiin (kuten C-, D- ja E-asema). Jos haluat asentaa jonkin muun käyttöjärjestelmän, asenna se erilliseen ensisijaiseen osioon.

5. Luo *Windows NT:n korjauslevyke* mahdollisimman pian. Tämän levykkeen luonti on tärkeää, koska sitä voidaan käyttää elvytystarkoituksiin. Jos lisäät tietokoneeseen uusia ominaisuuksia, tee uusi *Windows NT:n korjauslevyke*, jotta voit olla varma siitä, että levyke vastaa järjestelmän kokoonpanoa. Lisätietoja korjauslevykkeen luonnista ja käytöstä on Windows NT:n oppaassa.

## **Työpöytäsovellusten käyttö**

Tietokoneessa on myös tavalliset Windows NT:n työpöydän kuvakkeet: Oma tietokone, Internet Explorer, Verkkoympäristö, Saapuneet, Roskakori ja Oma Salkku. Lisätietoja näistä sovelluksista ja hakemistoista on tietokoneen mukana toimitetussa Windows NT:n oppaassa.

Lisäksi tietokoneessa on tavalliset Windows NT:n ohjelmat, jotka saa käyttöön Windowsin **Käynnistä**-painikkeen avulla. Napsauta ensin **Käynnistä**-painiketta ja valitse sitten vaihtoehto **Ohjelmat**. Tämän jälkeen valittavissa ovat seuraavat vaihtoehdot: Apuohjelmat, Internet Explorer, Komentorivi, Windows NT Resurssienhallinta, Valvontatyökalut, Käynnistys ja IBM-aloitusohjelma.

Tietokoneen työpöydällä on myös seuraavat Windows NT -ohjelmat ja -työkalut järjestelmän käytön helpottamiseksi:

 **Service Pack 3** -päivityspaketti, joka on Microsoftin Windows NT -käyttäjille tarjoama Windows NT -päivitys. IBM on asentanut Service Pack 3 -paketin tietokoneesi umpilevyyn.

#### **Tärkeää**

Laiteajurit on asennettava järjestelmään aseman C I386-hakemistosta, jotta asennus ei vaikuttaisi Service Pack 3 -paketin asennukseen. Jos asennat laiteajurit jostakin muusta hakemistosta, Service Pack 3 on asennettava uudelleen.

Voit asentaa Service Pack 3 -paketin uudelleen kaksoisnapsauttamalla ensin työpöydän **Service Pack 3** -kuvaketta ja sitten **Reinstall Service Pack** -kuvaketta.

**Internet Explorer 4.0x** -selain, joka on asennettavissa oleva Internet Explorer -selaimen päivitysversio. Sen avulla voi hakea helposti tietoja yrityksen sisäisestä verkosta ja Webistä. (Microsoft toimittaa Internet Explorer 3.02 -selaimen tietokoneeseen esiasennetun Windows NT -käyttöjärjestelmän mukana. IBM:n tarjoaman Internet Explorer -selaimen version 4.0x asennuksen voi tarvittaessa aloittaa helposti työpöydältä.)

Voit asentaa Internet Explorer 4.0x -selaimen kaksoisnapsauttamalla työpöydän **IE4 Setup** -kuvaketta. Noudata sen jälkeen kuvaruutuun tulevia ohjeita. Selainversion 4.0x asennuksen jälkeen työpöydän oikeassa reunassa näkyy kanavapalkki.

#### **Huomautus:** Voit käyttää Internet Explorer -selainta vain, jos käytössäsi on Web-yhteys tai yhteys yrityksen sisäiseen verkkoon. Lisätietoja Web-yhteyden muodostamisesta ja

Internet Explorer -selaimesta on tietokoneen mukana toimitetussa Microsoft Windows NT:n oppaassa.

Jos Windows NT on asennettava uudelleen, tutustu myös luvussa 5 sivulla 21 esitettyihin Internet Explorer 4.0x -selaimen uudelleenasennusohjeisiin.

Tietokoneen työpöydällä on myös IBM-aloitusohjelma, joka esitellään seuraavaksi.

#### **IBM-aloitusohjelma**

IBM-aloitusohjelman avulla voit tehdä monenlaisia tehtäviä, esimerkiksi

- asentaa umpilevystä seuraavat asennettaviksi valmiit ohjelmat:
	- Norton AntiVirus for IBM -ohjelma
	- ConfigSafe-ohjelma
	- IBM Universal Management Agent -ohjelma
- luoda vianmäärityksen käynnistyslevykkeen
- tarkastella IBM:n kansainvälistä lisenssisopimusta ohjelmille, joilla ei ole takuuta
- rekisteröidä IBM-tietokoneesi
- tehdä järjestelmää koskevia tehtäviä, esimerkiksi
	- asettaa kellonajan ja päivämäärän
	- saada tietoja työtilan järjestelystä
- tarkastella näyttökirjoja, esimerkiksi seuraavia:
	- *Understanding Your Personal Computer*
	- *Netfinity Services User's Guide*
- asentaa lisäohjelmia *Software Selections* -CD-tietolevystä (lisäohjelmien luettelo on kohdassa "Asennettavaksi valmis ohjelmisto" sivulla 3)
- käyttää IBM:n Web-sivustoja, joissa on tietoja IBM-tuotteista ja teknisestä tuesta, jos tietokoneessa on Internet-yhteys sekä selain; jos yhteyttä ei ole, voit avata umpilevyssä valmiina olevia Web-sivuja.

Voit käyttää IBM-aloitusohjelmaa seuraavasti:

1. Napsauta Tervetuloa Windows NT:hen -ikkunan **IBM:n aloitusohjelman aloitus** -vaihtoehtoa. Jos Tervetuloa Windows NT:hen -ikkuna on suljettu, voit aloittaa IBM-aloitusohjelman kaksoisnapsauttamalla Windows NT:n työpöydällä olevaa **Aloitusohjelman** kuvaketta.

- 2. Voit käyttää IBM-aloitusohjelmaa erilaisiin toimiin tai tietojenhakuun seuraavasti:
	- a. Napsauta jotakin seuraavista pääikkunan vasemmassa osassa olevista vaihtoehdoista:

 Tervetuloa Laitteiston asetusten määritys Järjestelmäohjelmien mukautus Tiedotteiden, päivitysten ja palvelutietojen haku Näyttökirjojen tarkastelu.

Pääikkunassa näkyy valittuun vaihtoehtoon liittyviä tietoja.

b. Siirry pääikkunassa valittavissa olevan aiheen kohdalle. (Aiheet näkyvät korostettuina ja alleviivattuina.) Noudata kuvaruutuun tulevia ohjeita.

#### **Huomautuksia:**

- 1. Tässä luvussa on lisätietoja IBM-aloitusohjelman käytöstä tiettyihin toimiin.
- 2. Windows NT:n oppaassa tai ohjeessa on lisätietoja IBM-aloitusohjelman ikkunan yläreunassa olevan Microsoft Internet Explorer -selaimen työkalurivin käytöstä.

#### **Sovellusten asennusohjelman käyttö**

Umpilevyyn esiasennetun asennusapuohjelman (Software Selections) avulla voit

- asentaa Norton AntiVirus for IBM-, ConfigSafe- ja IBM Universal Management Agent -ohjelman sekä luoda vianmäärityslevykkeen
- poistaa Software Selections -ohjelman umpilevystä
- tarkastella Norton AntiVirus for IBM-, ConfigSafe-, IBM Universal Management Agent- ja IBM Enhanced Diagnostic -ohjelman tietoja.
- **Huomautus:** Software Selections -apuohjelma sisältyy myös *Software Selections* -CD-tietolevyyn. Luku 6 sisältää CD-tietolevyn käyttöohjeet.

Voit käyttää esiasennettua asennusohjelmaa seuraavasti:

- 1. Valitse IBM-aloitusohjelmassa **Järjestelmäohjelmien mukautus** -vaihtoehto. (Aloitusohjelman käyttöohjeet ovat sivulla 8.)
- 2. Valitse luettelosta **Umpilevyyn asennetun Software Selections -ohjelman ajo** -vaihtoehto.
- 3. Kun Software Selections -ohjelman valikko tulee kuvaruutuun, napsauta haluamaasi painiketta:
	- a. **Sovellusten asennus** -painikkeen avulla voit asentaa Norton AntiVirus for IBM -ohjelman, ConfigSafe-ohjelman tai IBM Universal Management Agent -ohjelmiston. Lisäksi voit luoda vianmääritystä varten *Enhanced Diagnostic* -levykkeen.

Luku 3, "Järjestelmänhallintaohjelmat" sivulla 13 sisältää lisätietoja näistä ohjelmista. *PC 300GL -tietokoneen käyttöopas* sisältää lisätietoja vianmäärityslevykkeen luonnista ja käytöstä.

- b. **Asennuksen poisto** -painikkeen avulla voit poistaa haluamasi näistä ohjelmista.
- 4. Tee tehtävä valmiiksi valitsemalla haluamasi vaihtoehdot ja noudattamalla kuvaruutuun tulevia ohjeita.

#### **Tietokoneen rekisteröinti**

Tietokoneen rekisteröinti kestää vain muutaman minuutin. Rekisteröinnin jälkeen voit asentaa järjestelmään ilmaisen Windows-näytönsäästäjävalikoiman.

## **Rekisteröinnin edut**

Kun rekisteröit tietokoneen, IBM pystyy tarjoamaan sinulle entistä parempaa palvelua. Kun rekisteröitymistietosi on vastaanotettu, ne tallennetaan keskustietokantaan, johon IBM:n teknisillä asiantuntijoilla on pääsy. Kun tarvitset teknistä tukea, näillä asiantuntijoilla on valmiiksi tietoja tietokoneestasi, mikä säästää aikaa. Lisäksi asiakastyytyväisyyttä tutkiva työryhmä perehtyy kommentteihisi. Näin saatuja tietoja käytetään IBM:n tietokoneiden kehitystyössä.

## **Rekisteröinnin kulku**

Rekisteröi tietokoneesi IBM-rekisteröintiohjelman avulla. Ohjelma rekisteröi nimen, osoitteen, puhelin- ja faksinumeron, sähköpostiosoitteen sekä tietokoneen tyypin ja sarjanumeron. Lähetä sen jälkeen rekisteröintitiedot IBM:lle jommallakummalla seuraavista tavoista:

- Tulosta tiedot ja postita ne IBM:lle.
- Jos tietokoneessa on modeemiyhteys, siirrä tiedot suoraan IBM:lle.

Voit rekisteröidä tietokoneesi seuraavasti:

- 1. Valitse IBM-aloitusohjelmassa **Laitteiston asetusten määritys** -vaihtoehto. Aiheeseen liittyvät tiedot tulevat kuvaruutuun. Sivulla 8 on lisäohjeita IBM-aloitusohjelman käytöstä.
- 2. Valitse Tietokoneen rekisteröinti IBM:ään -vaihtoehto ja sitten **Tietokoneen rekisteröinti** -vaihtoehto. Noudata kuvaruutuun tulevia ohjeita.

Voit rekisteröidä tietokoneesi myös Webissä (http://www.pc.ibm.com/register).

#### **Näytönsäästäjävalikoiman käyttö**

Jos olet asentanut lisänäytönsäästäjät rekisteröinnin yhteydessä, voit ottaa ne käyttöön seuraavasti:

- 1. Napsauta Windowsin **Käynnistä**-painiketta.
- 2. Valitse **Asetukset**-vaihtoehto.
- 3. Valitse **Ohjauspaneeli**-vaihtoehto.
- 4. Kaksoisnapsauta **Näyttö**-kuvaketta.
- 5. Napsauta **Näytönsäästäjä**-kielekettä.
- 6. Napsauta Näytönsäästäjä-alivalikkoa.
- 7. Valitse jokin näytönsäästäjistä.
- 8. **Viive**-kentän vierityspalkin avulla voit määrittää, kuinka kauan tietokoneen on oltava käyttämättömänä, ennen kuin näytönsäästäjä aktivoituu.
- 9. Napsauta **OK**-painiketta.

#### **Näyttökirjojen tarkastelu**

Voit tarkastella näyttökirjoja seuraavasti:

- 1. Valitse IBM-aloitusohjelmassa **Näyttökirjojen tarkastelu** -vaihtoehto.
- 2. Valitse luettelosta tarkasteltava näyttökirja.

## **Tietokoneen lopputoimet**

Voit estää tallentamattomien tietojen katoamisen ja ohjelmien vioittumisen tekemällä lopputoimet aina, ennen kuin katkaiset virran tietokoneesta.

Tee tietokoneen lopputoimet seuraavasti:

- 1. Tallenna käytössä olevat tiedot.
- 2. Lopeta kaikki käytössä olevat sovellukset.
- 3. Napsauta Windowsin **Käynnistä**-painiketta.
- 4. Napsauta **Sammuta**-vaihtoehtoa ja vahvista lopetus napsauttamalla **Kyllä**-vaihtoehtoa.

#### TAI

- 1. Tallenna käytössä olevat tiedot.
- 2. Lopeta kaikki käytössä olevat sovellukset.
- 3. Paina **Ctrl-**, **Alt** ja **Del**-näppäintä, jolloin kuvaruutuun tulee Windows NT:n Suojaus-valikko.
- 4. Valitse **Sammuta**-vaihtoehto ja vahvista lopetus valitsemalla **OK**-painike.

# **Luku 3. Järjestelmänhallintaohjelmat**

Tässä jaksossa on tietoja seuraavista ohjelmista: Norton AntiVirus for IBM, ConfigSafe for Windows NT, IBM Universal Management Agent ja IBM Enhanced Diagnostic.

Lisäohjelmat on toimitettu *Software Selections* -CD-tietolevyssä. Luku 6, "Software Selections -CD-tietolevy" sivulla 23 sisältää lisätietoja ohjelmista.

#### **Norton AntiVirus for IBM -ohjelma**

Norton AntiVirus for IBM -ohjelma on monipuolinen virustentorjuntaohjelma, joka etsii tietokoneessa olevat virukset ja poistaa ne. Voit asentaa Norton AntiVirus for IBM -ohjelman seuraavasti:

- 1. Valitse IBM-aloitusohjelmassa **Järjestelmäohjelmien mukautus** -vaihtoehto. Aiheeseen liittyvät tiedot tulevat kuvaruutuun.
- 2. Valitse luettelosta vaihtoehto **Software Selections -ohjelman ajo**.
- 3. Kun ohjelman valikko tulee kuvaruutuun, napsauta **Ohjelmien ja laiteajurien asennus** -painiketta. Valitse Software Selections -ikkunassa **Norton AntiVirus for IBM** -valintaruutu.
- 4. Aloita asennus napsauttamalla **Asennus**-painiketta.

Voit muuttaa tai tarkastella ohjelman asetuksia asennuksen jälkeen seuraavasti:

- 1. Napsauta Windowsin **Käynnistä**-painiketta.
- 2. Valitse **Ohjelmat**-vaihtoehto, sen jälkeen **Norton AntiVirus** -vaihtoehto ja lopuksi **Norton AntiVirus** -vaihtoehto.
- 3. Valitse Norton AntiVirus -ikkunassa **Options**-vaihtoehto.
- 4. Voit tarkastella asetuksia ja tehdä niihin tarvittavat muutokset ohjelmaikkunan yläreunassa näkyvien välilehtien avulla. Voit tallentaa kussakin ikkunassa tehdyt muutokset **OK**-painikkeella.
- 5. Siirry takaisin Norton AntiVirus -ohjelman pääikkunaan ja valitse **Scheduler**-vaihtoehto. Voit muuttaa haluamaasi Norton AntiVirus -ohjelman asetusta kaksoisnapsauttamalla kyseistä asetusta (tapahtumaa) ikkunassa, tekemällä tarvittavat muutokset ja valitsemalla **OK**-painikkeen.
- 6. Kuvaruutuun tulee uusi ikkuna. Jos haluat tallentaa tekemäsi muutokset, napsauta ikkunan **OK**-painiketta.

Lisätietoja ohjelman käytöstä on ohjetoiminnossa. Saat sen näkyviin napsauttamalla **Käynnistä**-painiketta ja valitsemalla vaihtoehdot **Ohjelmat**, **Norton AntiVirus** ja **Norton AntiVirus Guides**. Valitse sitten joko **Reference Guide**- tai **User's Guide** -opas. (Järjestelmään on ehkä ensin asennettava Adobe Acrobat Reader -ohjelma oppaiden tarkastelua varten.)

## **ConfigSafe-ohjelma**

ConfigSafe-ohjelma on monipuolinen kokoonpanotietojen hallinta- ja elvytystyökalu. Sen toimintojen avulla on helppo palauttaa järjestelmä toimintakykyiseksi, jos työpöydän toiminnassa ilmenee häiriöitä.

ConfigSafe-ohjelmassa on muun muassa seuraavat ominaisuudet:

- Valikkopohjainen graafinen käyttöliittymä.
- Tilannevedostoiminto, joka tallentaa järjestelmän kokoonpanotiedot automaattisesti säännöllisin väliajoin. Tallennetut tiedot sisältävät järjestelmätiedostot, laitteistokokoonpanon, tiedostojen versiotiedot, verkkoyhteystiedot ja rekisteröintitiedot.
- Kokoonpanon palautustoiminto, jonka avulla voit hetkessä palauttaa järjestelmän kokoonpanon aiemmalle tasolle tai tehtaalla esiasennetulle tasolle.
- Kumoustoiminto, jonka avulla voit kumota viimeksi tallennetut muutokset ja palata edelliseen kokoonpanoon.
- Järjestelmän peruskokoonpanoon tahallisesti tai tahattomasti tehtyjen muutosten automaattinen jäljitys.
- Raportointiominaisuus, jonka avulla voit laatia, tarkastella ja tulostaa raportteja järjestelmän kokoonpanon muutoksista. Raporteissa voi olla avaintietoja järjestelmästä, esimerkiksi luettelo edellisviikkoisista muutoksista tai niistä muutoksista, jotka on tehty tehtaan asetuksiin.

Näistä raporteista on hyötyä järjestelmän vianmäärityksessä.

- Mahdollisuus etäyhteyden välityksellä tehtävään vianmääritykseen yhdessä muiden ohjelmien, esimerkiksi CoSession Remote -ohjelman, kanssa.
- Aikaa vievien toimintojen, esimerkiksi kokoonpanotietojen varmistuskopioinnin ja tietojen keruun automaattinen toteutus.
- Järjestelmän nykyisten asetusten helppo tallennus ennen laitteisto- tai ohjelmistopäivitystä osoittamalla ja napsauttamalla. Tämän toiminnon avulla voit palauttaa aiemmat asetukset nopeasti, jos muutosten jälkeen ilmenee ongelmia.
- Erityistarpeita varten mukautettavissa olevat toiminnot.

ConfigSafe-ohjelmasta on apua vianmäärityksessä, etenkin jos häiriöt ilmenevät uuden sovelluksen tai sovittimen asennuksen jälkeen. Ennen kuin teet muutoksia järjestelmän kokoonpanoon, tallenna tiedot nykyisestä toimivasta kokoonpanosta ConfigSafe-ohjelman avulla. Tällöin voit helposti palauttaa entisen kokoonpanon, jos järjestelmässä ilmenee häiriöitä kokoonpanomuutosten jälkeen.

Jos et pysty poistamaan ongelmaa itse ja tarvitset apua IBM:n tukihenkilöltä, laadi ConfigSafe-ohjelman avulla raportti viimeisistä kokoonpanomuutoksista, ennen kuin otat yhteyden IBM:n PC HelpWare -tukipalveluun. Tukihenkilö voi käyttää näitä tietoja ongelman ratkaisuun.

Voit asentaa ConfigSafe-ohjelman seuraavasti:

- 1. Valitse IBM-aloitusohjelmassa **Järjestelmäohjelmien mukautus** -vaihtoehto. Aiheeseen liittyvät tiedot tulevat kuvaruutuun.
- 2. Valitse luettelosta vaihtoehto **Software Selections -ohjelman ajo**.
- 3. Kun mukautusapuohjelman valikko tulee kuvaruutuun, napsauta **Ohjelmien ja laiteajurien asennus** -painiketta. Valitse Software Selections -ikkunassa **ConfigSafe**-valintaruutu.
- 4. Aloita asennus napsauttamalla **Asennus**-painiketta.

Voit käyttää ohjelmaa asennuksen jälkeen seuraavasti:

- 1. Napsauta **Käynnistä**-painiketta.
- 2. Valitse ensin **Ohjelmat**-, sitten **ConfigSafe** ja lopuksi **CONFIGSAFE**-vaihtoehto.

Käyttöohjeita on toiminnossa. Saat sen käyttöön napsauttamalla **Käynnistä**-painiketta ja valitsemalla **Ohjelmat**- ja **ConfigSafe**-vaihtoehdon.

## **IBM Enhanced Diagnostics -vianmääritysohjelmat**

*IBM Enhanced Diagnostic* -ohjelmien näköistiedosto on sekä umpilevyssä että *Software Selections* -CD-tietolevyssä. Tämä vianmääritysohjelmisto on käyttöjärjestelmästä riippumaton. Vianmääritys- ja apuohjelmia voidaan käyttää Watergate Software -yhtiön PC-Doctor-käyttöliittymän avulla. (Tämä liittymä ei sisälly Universal Management Agent Plus -ohjelman PC-Doctor-laajennusosaan.)

Vianmääritysohjelmiston avulla voi testata tietokoneen laitteiston (ja joitakin ohjelmia). Tätä testaustapaa käytetään yleensä silloin, kun muita testaustapoja ei voi käyttää tai kun ne eivät pysty löytämään laitteistoon liittyvää häiriötä. *PC 300GL -tietokoneen käyttöopas* sisältää *Enhanced Diagnostic* -levykkeen luonti- ja käyttöohjeet.

## **IBM Universal Management Agent -ohjelma**

Universal Management Agent (UMA) -ohjelmisto sisältää työkaluja, joiden avulla voit hallita tietokoneita verkkoympäristössä. Universal Management Browser -ohjelma aloittaa työkalut keskitetystä käyttöliittymästä ActiveX-ohjausobjektien avulla Internet- tai intranet-ympäristössä. Voit joko käyttää työkaluja tietokoneessa, johon Universal Management Agent -ohjelma on asennettu tai käyttää niitä muusta tietokoneesta Internetin tai intranetin välityksellä.

## **IBM Universal Management Agent -ohjelman osat**

IBM Universal Management Agent -ohjelmaan sisältyvät seuraavat osat:

**System Monitors (järjestelmänvalvontaohjelmat)**: Tämä osa sisältää Events, Alarms, and Responses (tapahtumat, hälytykset ja toimet) -työkalun, PC Health -vianmääritystyökalun, BIOS Error Logging -työkalun, jonka avulla voit tarkastella BIOSin virhelokia, POST Error Logging -työkalun, jolla voit tarkastella POST-testien virhelokia, sekä Event Log Viewer -ohjelman, jonka avulla voit tarkastella tapahtumalokia. Näiden työkalujen avulla voit seurata tietokoneen laitteiston tilaa, määrittää hälytystilanteissa automaattisesti toteutettavia toimintoja, ajoittaa tapahtumia (kuten varmistuskopioiden tekoa) sekä tarkastella virhe-, hälytys- ja tapahtumasanomalokia.

**Resource Utilization (resurssien käyttö)**: Tämän osan avulla voit tarkastella tietoja, jotka liittyvät äänitoimintoihin, asemiin, siirräntäportteihin (I/O), muistiin, verkkoon, järjestelmäresursseihin, näyttötoimintoihin, akkutoimintoihin (vain kannettavissa tietokoneissa), näppäimistöön ja hiireen.

**Advanced Management Tools (hallintatyökalut)**: Tämän osan avulla voit käyttää DMI (Desktop Management Interface) -liittymän tietoja.

**Inventory Data (laitetiedot)**: Tämän osan avulla voit tarkastella peruslaitteiston, käyttöjärjestelmän ja laiteajurien tietoja sekä AssetCare-tietoja. Voit tuoda kuvaruutuun myös luettelon asennetuista ohjelmista.

**Configuration and Diagnostics (kokoonpano ja vianmääritys)**: Tämä osa sisältää User Manager -ohjelman, jonka avulla voit määrittää Universal Management Agent -ohjelman suojausominaisuuksien asetukset.

### **IBM Universal Management Agent Plus -ohjelma**

Universal Management Agent Plus on Universal Management Agent -ohjelman laajennusosa. Universal Management Agent -ohjelman on oltava asennettuna järjestelmään, ennen kuin voit asentaa Universal Management Agent Plus -paketin. Universal Management Agent Plus sisältää seuraavat laajennusosat:

Monipuolisessa **SMART Reaction** -ohjelmassa on varmistuskopiointi-, palautus- ja kahdennustoiminnot. Ohjelman avulla voit tehdä varmistuskopioita ja kahdentaa tiedostoja aina tarvittaessa, esimerkiksi silloin, kun ohjelma lähettää käyttäjälle ennakoivaan häiriöanalyysiin perustuvan hälytyksen SMART-umpilevyssä havaitusta viasta.

**System Updates (järjestelmän päivitys)** -osan avulla saat käyttöösi IBM PC -koneiden uusimmat tiedot. Ohjelma muodostaa automaattisesti yhteyden IBM:n tukipalvelujen Web-sivustoon, josta voit noutaa laiteajuripäivitykset ja tuoreimmat järjestelmätiedot.

**EZ Admin** -ohjelman avulla voit vähentää käyttäjien aiheuttamista ongelmista johtuvia kuluja estämällä käyttäjiä näkemästä tai käyttämästä tiettyjä käyttöjärjestelmän osia ja toimintoja tai rajoittamalla tiettyjen ohjelmien käyttöoikeutta.

**CoSession Remote for UMA** -laajennusosan ansiosta verkon pääkäyttäjät ja muut atk-tukihenkilöt voivat ottaa käyttöönsä verkon muita tietokoneita UMA-liittymän avulla Internetissä tai intranetissä. CoSession Remote -ohjelman avulla voidaan ajaa ohjelmia, muuttaa tietokoneen kokoonpanoasetuksia ja päivittää ohjelmia verkon kautta. (CoSession-ohjelma on myös *Software Selections* -CD-tietolevyssä erikseen asennettavana ohjelmana.)

**PC-Doctor for UMA** -ohjelma on vianmääritysohjelma, jonka avulla voit testata tietokoneen tärkeimpien osien toiminnan. PC-Doctor-ohjelman UMA-liittymän avulla voit ajaa vianmääritystestit paikallisesti työasemassa tai verkkoympäristössä, joko Internetissä tai intranetissä. (PC-Doctor-ohjelma on myös *Software Selections* -CD-tietolevyssä erikseen asennettavana ohjelmana.)

UMA-ohjelmaa voi käyttää myös yhdessä useiden verkonhallintaan käytettävien palvelinsovellusten, esimerkiksi IBM Netfinity Manager -ohjelmiston kanssa, tai liiketoimintasovellusten, kuten Tivoli TME 10-, Tivoli NetView- ja Microsoft System Management Server (SMS) -ohjelman kanssa, sekä Microsoft Management Console (MMC) -ohjelman kanssa. Voit myös määrittää UMA-ohjelman välittämään SNMP (simple network management protocol) -keskeytyssanomia työryhmä- ja yritystason

hallintaohjelmille, kuten Microsoft SMS-, Tivoli NetView- ja Computer Associates Unicenter -ohjelmalle.

Saat lisätietoja Universal Management Agent -ohjelman Web-sivustosta (http://www.ibm.com/pc/us/desktop/uma/).

## **IBM Universal Management Agent -ohjelman asennus**

Voit asentaa Universal Management Agent -ohjelman umpilevystä, *Software Selections* -CD-tietolevystä tai Webistä. Universal Management Agent Plus -osan voi asentaa vain *Software Selections* -CD-tietolevystä tai Webistä.

Lisätietoja Universal Management Agent -ohjelman ja Universal Management Agent Plus -osan asennuksesta on *Universal Management Agent Installation Guide*- ja *Installation Guide for Universal Management Agent Plus* -näyttökirjassa. Lisätietoja näyttökirjojen tarkastelusta on kohdassa "Näyttökirjojen tarkastelu" sivulla 11.

Voit käyttää IBM Universal Management Agent -ohjelmaa sen asennuksen jälkeen seuraavasti:

- 1. Napsauta Windowsin **Käynnistä**-painiketta.
- 2. Valitse ensin **Ohjelmat**-, sitten **IBM Universal Management Agent** -vaihtoehto ja lopuksi haluamasi vaihtoehto.

Saat ohjetoiminnon käyttöösi napsauttamalla Windowsin **Käynnistä**-painiketta ja valitsemalla sitten vaihtoehdot **Ohjelmat** ja **IBM Universal Management Agent**. DMI-ohjelman ja MIF-selaimen ohjeet ovat näytön oikeanpuoleisessa osassa olevassa valikossa.

## **Luku 4. Muiden käyttöjärjestelmien asennus**

Jos asennat tietokoneeseen Microsoft Windows NT Workstation 3.51- tai 4.0 -käyttöjärjestelmän tai Microsoft Windows 95- tai Microsoft Windows 98 -käyttöjärjestelmän, saatat tarvita niitä varten joitakin lisäohjelmia ja laiteajureita. Laitteistokohtaiset tukiohjelmistot ovat *Software Selections* -CD-tietolevyssä. (Jos *Software Selections* -CD-tietolevystä asennettujen laiteajureiden käytössä ilmenee ongelmia, voit hankkia päivitetyt ajurit Web-osoitteesta http://www.pc.ibm.com/us/files.html.)

Varmista, että sinulla on uusimmat päivitykset, ennen kuin asennat käyttöjärjestelmän. Voit hankkia päivitykset käyttöjärjestelmän valmistajalta tai valmistajan Web-sivustosta.

Kun asennat käyttöjärjestelmää, noudata sen tai mahdollisten päivitysten mukana toimitetuissa julkaisuissa olevia ohjeita. Asenna sitten tukiohjelmisto. Luku 6, "Software Selections -CD-tietolevy" sivulla 23 sisältää tästä ohjeita.

**Huomautus:** Kaikkia ohjelmia ei ole saatavana kaikkia käyttöjärjestelmiä varten. Saat käyttöjärjestelmääsi varten saatavana olevat ohjelmat selville *Software Selections* -CD-tietolevystä.

Windows NT 4.0 -käyttöjärjestelmän uudelleenasennuksesta on tärkeitä tietoja luvussa 5 sivulla 21.

#### **Tärkeää Windows 95:n asennus jälleenmyyntipakkauksesta**

Jos asennat tietokoneeseen Windows 95:n erikseen hankittavasta jälleenmyyntipakkauksesta, noudata IBM:n Webissä antamia kokoonpanomääritysohjeita Windows 95:n pakkauksessa olevien ohjeiden lisäksi. Tietokone vaatii erityisiä kokoonpanomäärityksiä Windows 95:n Laitehallinnan resurssiristiriitojen välttämiseksi. Voit tarkastella kokoonpanon määritysohjeita siirtymällä Web-osoitteeseen http://www.pc.ibm.com/support/ ja valitsemalla vaihtoehdot **IBM PC Support**, **Hints and tips** ja **IBM PC 300GL – Installing Retail Windows 95 (Type 6267, 6277, and 6287)**.

## **Luku 5. IBM Product Recovery -CD-tietolevyn käyttö**

*Product Recovery* -CD-tietolevy toimitetaan tietokoneen mukana, jotta voit asentaa Windows NT:n ja esiasennetut sovellukset ja laiteajurit uudelleen, jos umpilevyhäiriöt tai muut syyt vahingoittavat Windows NT:n tiedostoja.

**Varoitus:** Elvytysohjelma poistaa kaikki umpilevyaseman ensisijaisen osion (aseman C) sisältämät tiedot. Tee varmistuskopiot umpilevyn tiedoista ennen elvytyksen aloitusta, jos se on mahdollista.

*Product Recovery* -CD-tietolevy sisältää ladattavan Windows 98 -CD-näköistiedoston, joka kopioi CD-tietolevyn tiedostot umpilevyyn. Vaikka CD-tietolevy käynnistää aluksi Windows 98 -käyttöjärjestelmän DOSin, se asentaa kuitenkin Windows NT Workstation 4.0 -käyttöjärjestelmän.

Tietokoneen umpilevyn ensisijainen osio on alustettu FAT16-tiedostojärjestelmän mukaiseksi. *Product Recovery* -CD-tietolevyn Windows NT -versio toimii oikein, jos tietokoneen umpilevyaseman ensisijaisessa osiossa käytetään FAT16-tiedostojärjestelmää. Jos ensisijaisen osion tiedostojärjestelmä on jokin muu kuin FAT16, kuvaruutuun tulee sanoma, jossa ilmoitetaan, että osion tiedostomuoto on virheellinen ja että umpilevy on osioitava uudelleen FDISK-komennolla.

Voit ajaa FDISK-komennon *Product Recovery* -CD-tietolevystä kirjoittamalla kehotteen perään komennon **FDISK**. Poista umpilevyaseman ensisijainen osio, jätä *Product Recovery* -CD-tietolevy tietokoneen CD-asemaan ja käynnistä tietokone uudelleen. *Product Recovery* -CD-tietolevy osioi umpilevyn oikein.

## **Käyttöjärjestelmän ja tukiohjelmiston elvytys**

Voit elvyttää tietokoneen esiasennetun käyttöjärjestelmän ja ohjelmat seuraavasti:

- 1. Tee varmistuskopiot kokoonpanotiedostoista ja itse luomistasi tiedostoista. Varmistuskopioimattomat tiedostot häviävät.
- 2. Aseta *Product Recovery* -CD-tietolevy CD-asemaan.
- 3. Käynnistä tietokone uudelleen ja noudata kuvaruutuun tulevia ohjeita. Jos tietokone ei tee alkulatausta CD-asemasta, on aloitusjärjestystä muutettava. (Lisätietoja on kohdassa "Aloitusjärjestyksen muutto" sivulla 22.)
- 4. Poista *Product Recovery* -CD-tietolevy asemasta elvytyksen jälkeen ja käynnistä tietokone uudelleen.
- 5. Jos olet muuttanut aloitusjärjestystä, muuta se heti alkuperäiseksi.

#### **Aloitusjärjestyksen muutto**

Jos tietokone ei tee alkulatausta CD-asemasta ensimmäisellä yrityksellä, on aloitusjärjestystä muutettava Asetusohjelmalla. Voit vaihtaa aloitusjärjestystä seuraavasti:

- 1. Tee alkulataus.
- 2. Kun Asetusohjelman kehote tulee kuvaruutuun, paina **F1**-näppäintä. (Kehote näkyy vain muutaman sekunnin ajan ja **F1**-näppäintä on painettava tänä aikana.)
- 3. Valitse Asetusohjelman päävalikosta vaihtoehto **Aloitusvaihtoehdot**.
- 4. Valitse Aloitusvaihtoehdot-valikon vaihtoehto **Aloitusjärjestys**.
- 5. Kirjoita kuvaruudussa näkyvä aloitusjärjestys muistiin. Tarvitset tätä tietoa, kun palautat alkuperäisen aloitusjärjestyksen elvytyksen jälkeen.
- 6. Muuta **1. aloituslaite** -asetukseksi CD-asema.
- 7. Palaa Asetusohjelman päävalikkoon painamalla **Esc**-näppäintä riittävän monta kertaa.
- 8. Ennen kuin lopetat Asetusohjelman käytön, valitse vaihtoehto **Asetusten tallennus** ja paina **Enter**-näppäintä.
- 9. Voit poistua Asetusohjelmasta painamalla **Esc**-näppäintä ja noudattamalla kuvaruutuun tulevia ohjeita.

**Huomautus:** Muista palauttaa alkuperäinen aloitusjärjestys IBM:n *Product Recovery* -CD-tietolevyn käytön jälkeen.

# **Luku 6. Software Selections -CD-tietolevy**

Lue tämä luku, jos haluat asentaa laiteajureita tai muita tietokoneen mukana toimitetussa *Software Selections* -CD-tietolevyssä olevia ohjelmia.

### **CD-tietolevyn ominaisuudet**

*Software Selections* -CD-tietolevyssä on Windows 95-, Windows 98-, Windows NT 3.51- ja Windows NT 4.0. -käyttöympäristöön tarkoitettuja laiteajureita, vianmääritysohjelmia ja muita tukiohjelmistoja.

**Huomautus:** Kaikkia ohjelmia ei ole saatavana kaikkia käyttöjärjestelmiä varten. Saat käyttöjärjestelmääsi varten saatavana olevat ohjelmat selville *Software Selections* -CD-tietolevystä.

 **Tärkeää** 

*Software Selections* -CD-tietolevy ei sisällä käyttöjärjestelmiä. Tietolevyä ei voi käyttää, ellei tietokoneeseen ole asennettu käyttöjärjestelmää.

Tämän CD-tietolevyn avulla voit

- asentaa ohjelmia suoraan CD-tietolevystä tietokoneeseen, jossa on CD-asema
- luoda *Software Selections* -CD-tietolevystä näköistiedoston lähiverkkoon ja asentaa sitten ohjelmat lähiverkon kautta
- luoda kaikista CD-tietolevyn ohjelmista levykkeet ja asentaa ohjelmat niistä.

*Software Selections* -CD-tietolevyssä on helppokäyttöinen graafinen käyttöliittymä sekä automaattinen asennustoiminto useimpia ohjelmia varten. Levyssä on myös ohjetoiminto, jossa kuvataan CD-tietolevyn ominaisuudet ja sen sisältämät ohjelmat.

*Software Selections* -CD-tietolevyssä olevia ohjelmia koskevat IBM:n kansainvälisen lisenssisopimuksen ehdot ja rajoitukset ohjelmille, joille ei myönnetä takuuta. Sopimusta voi tarkastella IBM-aloitusohjelmassa. (Liite A, "Käyttöoikeussopimuksen tarkastelu" sivulla 25, sisältää lisätietoja.)

## **CD-tietolevyn käytön aloitus**

Voit käyttää *Software Selections* -CD-tietolevyä asettamalla levyn tietokoneen CD-asemaan, minkä jälkeen *Software Selections* -ohjelma käynnistyy automaattisesti.

Jos tietokoneen CD-aseman automaattinen käynnistystoiminto on poistettu käytöstä, tee jompikumpi seuraavista toimista:

- Napsauta Windows NT:n työpöydällä olevaa **IBM-aloitusohjelman** kuvaketta ja valitse **Järjestelmäohjelmien mukautus** -vaihtoehto TAI
- Napsauta Windowsin **Käynnistä**-painiketta, valitse **Suorita**-vaihtoehto ja kirjoita komento

e:\softsel.exe

jossa *e* on CD-aseman tunnus. Paina **Enter**-näppäintä.

Kun päävalikko tulee kuvaruutuun, valitse siitä haluamasi vaihtoehto ja noudata sitten kuvaruutuun tulevia ohjeita.

Kun ohjelma on asennettu, saat sen käyttöön napsauttamalla **Käynnistä**-painiketta ja valitsemalla ohjelman näkyviin tulevasta **Ohjelmat**-valikosta. Useimpien ohjelmien ohjeet ovat ohjetoiminnossa. Joidenkin ohjelmien mukana toimitetaan myös näyttökirjoja.

# **Liite A. Käyttöoikeussopimuksen tarkastelu**

Voit tarkastella IBM:n kansainvälistä lisenssisopimusta ohjelmille, joilla ei ole takuuta, tietokoneessa asennettuna olevan IBM-aloitusohjelman avulla. Voit tarkastella tätä käyttöoikeussopimusta seuraavasti:

- 1. Napsauta työpöydällä olevaa **IBM:n aloitusohjelman aloitus** -kuvaketta.
- 2. Kaksoisnapsauta **IBM:n kansainvälinen lisenssisopimus ohjelmille, joilla ei ole takuuta** -kuvaketta.

Jos tietokoneeseen esiasennettu ohjelmisto ei enää ole asennettuna, voit asentaa näyttökirjat uudelleen valitsemalla *Software Selections* -ohjelmassa asennettavien sovellusten luettelosta vaihtoehdon **Näyttökirjojen asennusohjelma**. Luku 6, "Software Selections -CD-tietolevy" sivulla 23, sisältää lisätietoja.

# **Liite B. Lisätietoja**

Tässä liitteessä on tietoja IBM:n tuotteiden saatavuudesta, patenteista, patenttihakemuksista ja tavaramerkeistä.

#### **Huomioon otettavaa**

Tässä julkaisussa saatetaan viitata sellaisiin IBM:n laitteisiin, ohjelmiin tai palveluihin, joita ei ole saatavana Suomessa. Tällaisia viittauksia ei pidä tulkita niin, että IBM aikoo Suomessa markkinoida niitä. Viittaukset IBM:n koneisiin, ohjelmiin ja palveluihin eivät tarkoita sitä, että vain niitä voidaan käyttää. Niiden asemesta on mahdollista käyttää mitä tahansa toiminnaltaan vastaavaa konetta, ohjelmaa tai palvelua, joka ei loukkaa IBM:n tekijänoikeutta tai muita lailla suojattuja oikeuksia. Haluttaessa käyttää tämän tuotteen kanssa muita kuin IBM:n nimeämiä laitteita, ohjelmia tai palveluja on niiden käytön arviointi ja tarkistus käyttäjän omalla vastuulla.

IBM:llä voi olla patentteja tai patenttihakemuksia, jotka koskevat tässä julkaisussa esitettyjä asioita. Tämän julkaisun hankinta ei anna mitään lisenssiä näihin patentteihin. Voit lähettää lisenssejä koskevat kirjalliset tiedustelut osoitteeseen

IBM Director of Licensing IBM Corporation 500 Columbus Avenue Thornwood, NY 10594 U.S.A.

Viittaukset muiden kuin IBM:n Web-sivustoihin ovat vain tiedoksi eivätkä tarkoita, että IBM on hyväksynyt nämä sivustot. Kyseisten Web-sivustojen sisältämä aineisto ei sisälly tämän IBM-tuotteen aineistoon, ja asiakkaat käyttävät sivustoja omalla vastuullaan.

## **Valmius vuoteen 2000 ja lisätietoja aiheesta**

Tuotteen valmius vuoteen 2000 tarkoittaa sitä, että tuote, kun sitä käytetään ohjeiden mukaisesti, pystyy käsittelemään, tuottamaan ja vastaanottamaan oikein päivämäärätietoja tämän vuosituhannen, vuosituhannen vaihteen ja seuraavan vuosituhannen aikana. Tämä edellyttää, että kaikki muut tuotteet (esimerkiksi koneet ja ohjelmat), joita käytetään tämän ohjelman kanssa, vaihtavat täsmällisiä päivämäärätietoja oikein.

Tämä IBM PC -tuote pystyy käsittelemään 1900- ja 2000-luvun nelinumeroisia päivämäärätietoja virheettömästi. Jos IBM-tietokoneesi on käytössä vuosisadan vaihtuessa, katkaise siitä virta ja kytke virta sen jälkeen uudelleen koneeseen tai aloita käyttöjärjestelmä uudelleen, jotta tietokoneen sisäinen kello siirtyisi oikeaan aikaan.

Tämä IBM PC -tuote ei suojaa häiriöiltä, jotka aiheutuvat sellaisista ohjelmista, joissa ei ole valmiutta vuoteen 2000. Tietokoneen mukana toimitettavissa IBM-ohjelmissa on valmius vuoteen 2000. Sen mukana saatetaan toimittaa kuitenkin myös muiden valmistajien ohjelmia. IBM ei vastaa näiden ohjelmien valmiudesta vuoteen 2000. Ota yhteys suoraan ohjelmien kehittäjiin, kun haluat varmistaa ohjelmien valmiustason, selvittää niihin liittyvät rajoitukset tai hankkia ohjelmistopäivityksiä.

Saat lisätietoja IBM PC -tietokoneista ja vuoteen 2000 liittyvistä aiheista IBM:n Web-sivustosta (http://www.pc.ibm.com/year2000). Sivustossa olevista tiedoista ja työkaluista on hyötyä valmisteltaessa useita IBM PC -tietokoneita sisältävää järjestelmää vuotta 2000 varten. Sivuston tiedot kannattaa tarkistaa, sillä niitä päivitetään tarpeen mukaan.

#### **Tavaramerkit**

Seuraavat nimet ovat IBM:n tavaramerkkejä Yhdysvalloissa ja muissa maissa:

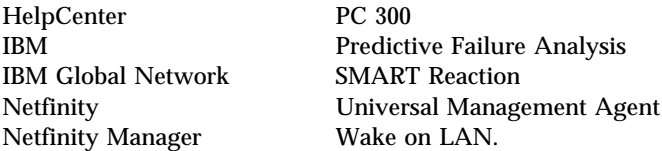

Microsoft, MS-DOS, Windows ja Windows NT ovat Microsoft Corporationin tavaramerkkejä tai rekisteröityjä tavaramerkkejä.

Lotus SmartSuite on Lotus Development Corporationin tavaramerkki Yhdysvalloissa ja muissa maissa.

Tivoli on Tivoli Systems Incorporatedin tavaramerkki Yhdysvalloissa ja muissa maissa.

Intel and LANDesk ovat Intel Corporationin rekisteröityjä tavaramerkkejä.

Muut yritysten, tuotteiden ja palvelujen nimet voivat olla muiden yritysten tavaramerkkejä.

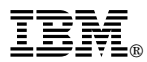

Osanumero: 10L0532

IBM United Kingdom PO Box 41, North Harbour Portsmouth, PO6 3AU England

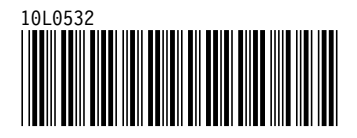